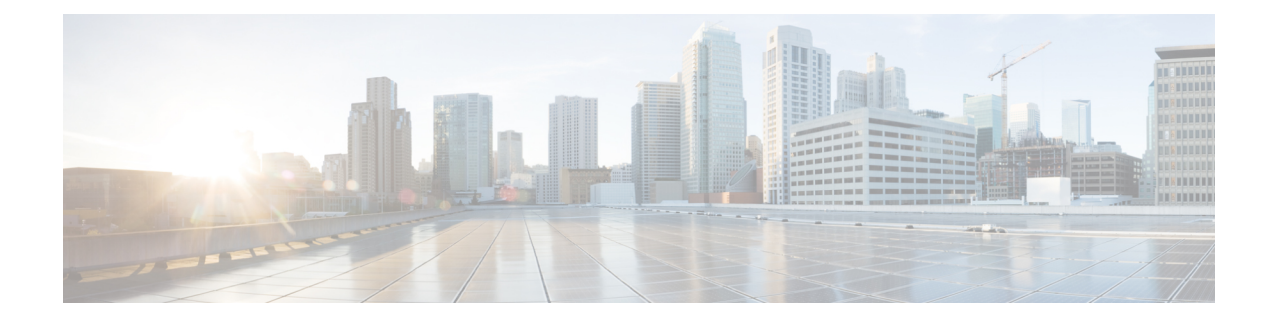

# **Das Webtool Messaging-Assistent**

- Info zum Webtool Messaging-Assistent, auf Seite 1
- Zugreifen auf das Webtool Messaging-Assistent, auf Seite 1
- Hilfe für das Webtool Messaging-Assistent, auf Seite 2

### **Info zum Webtool Messaging-Assistent**

Mit dem Messaging-Assistenten können Sie anpassen, wie Sie und Anrufer über das Telefon mit Cisco Unity Connection interagieren. Sie können mit dem Assistenten auch Ihre Connection-Einstellungen anpassen (beispielsweise Ihre aufgezeichneten Begrüßungen und Zustelloptionen) sowie Benachrichtigungsgeräte konfigurieren und private Listen erstellen.

Sie können über die Cisco PCA-Website (Personal Communications Assistant) auf den Messaging-Assistenten zugreifen.

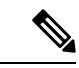

**Hinweis**

Ihr Webbrowser muss für den Zugriff auf den Cisco PCA und den Messaging-Assistenten konfiguriert sein. Der Connection-Administrator hat Ihren Computer im Büro vermutlich bereits für den Zugriff auf den Cisco PCA konfiguriert. Wenn Ihr Unternehmen jedoch den Remotezugriff auf den Cisco PCA ermöglicht, müssen Sie auf allen Computern, die Sie für den Zugriff auf die Website verwenden, die installierten Browser entsprechend konfigurieren. Weitere Informationen erhalten Sie von Ihrem Connection-Administrator.

#### **Verwandte Themen**

Hilfe für das Webtool Messaging-Assistent, auf Seite 2

## **Zugreifen auf das Webtool Messaging-Assistent**

**Schritt 1** Navigieren sie zur Anmeldeseite von Cisco PCA unter **http://<Cisco Unity Connection server>/ciscopca**. (Für den URL muss die Groß-/Kleinschreibung beachtet werden.)

> Versehen Sie den Cisco PCA-URL mit einem Lesezeichen, damit Sie die Webadresse nicht jedes Mal neu eingeben müssen, wenn Sie auf den Messaging-Assistenten zugreifen möchten.

**Schritt 2** Geben Sie Ihren Benutzernamen und das Kennwort ein.

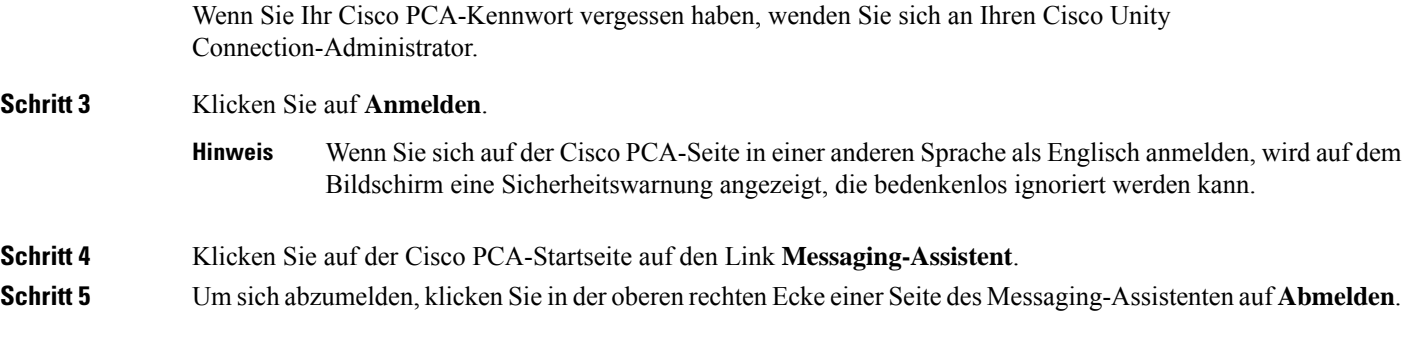

# **Hilfe für das Webtool Messaging-Assistent**

**Schritt 1** Wählen Sie auf einer Seite des Messaging-Assistenten das Menü **Hilfe** aus.

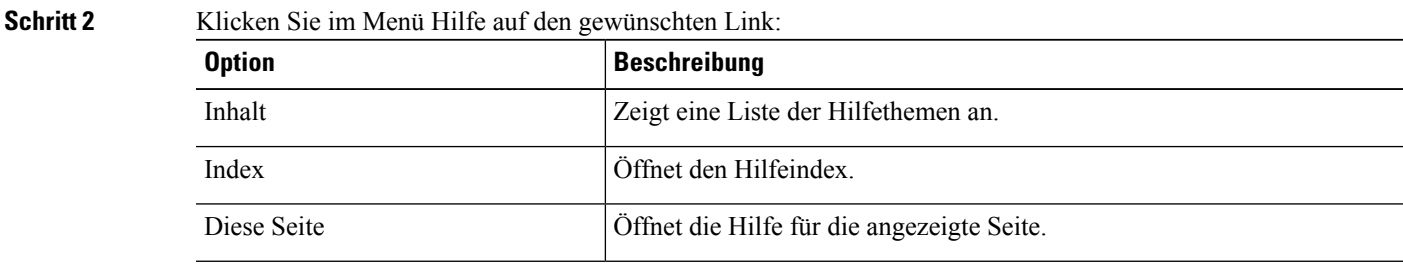

Wenn Sie Hilfe zu einem Symbol benötigen, bewegen Sie den Cursor über das Symbol, um die QuickInfo anzuzeigen.

#### Über diese Übersetzung

Cisco kann in einigen Regionen Übersetzungen dieses Inhalts in die Landessprache bereitstellen. Bitte beachten Sie, dass diese Übersetzungen nur zu Informationszwecken zur Verfügung gestellt werden. Bei Unstimmigkeiten hat die englische Version dieses Inhalts Vorrang.